## **Tagungs‐WLan**

Wir stellen für die Symposiumsteilnehmer einen Internetzugang zur Verfügung. Bitte beachten Sie die verschiedenen Zugangswege je nachdem welches Betriebssystem Ihr Endgerät verfügt.

## *Für Android Nutzer:*

Dazu laden Sie sich bitte die App eduroam CAT herunter:

Google Play: https://play.google.com/store/apps/details?id=uk.ac.swansea.eduroamcat

1. Starten Sie die App. Die App versucht nun Ihren Standort zu erkennen und sinnvolle Konfigurationen von möglichen Einrichtungen in der Umgebung vorzuschlagen. Klicken Sie hier auf "Zulassen".

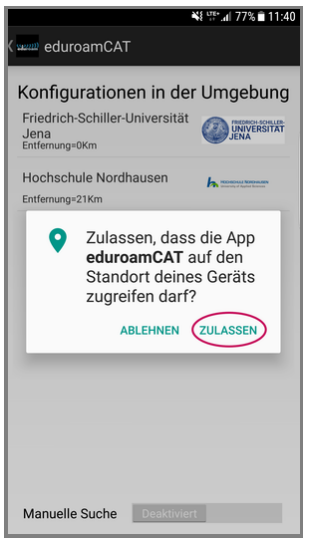

2. Schalten Sie unten die manuelle Suche ein. Anschließend Kassel in das Suchfeld eingeben und suchen.

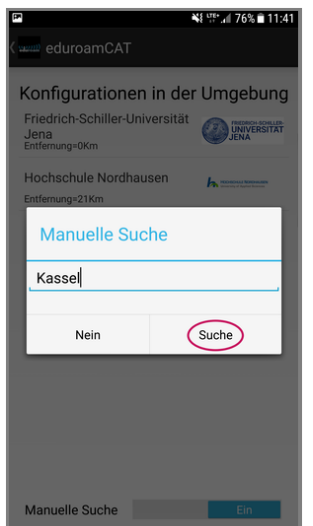

3. Wählen Sie "Universität Kassel" aus.

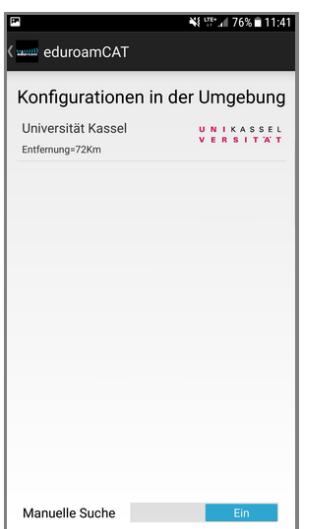

4. Zugriff auf die Medien für eduroamCAT gewähren.

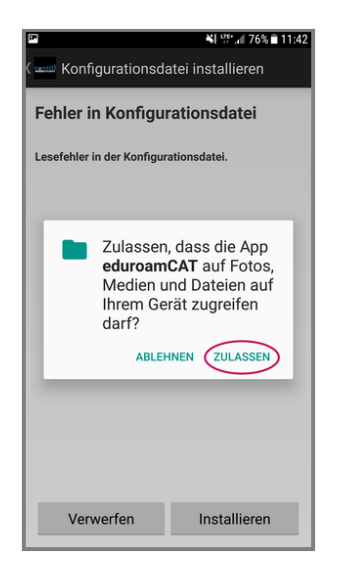

5. Klicken Sie auf Installieren.

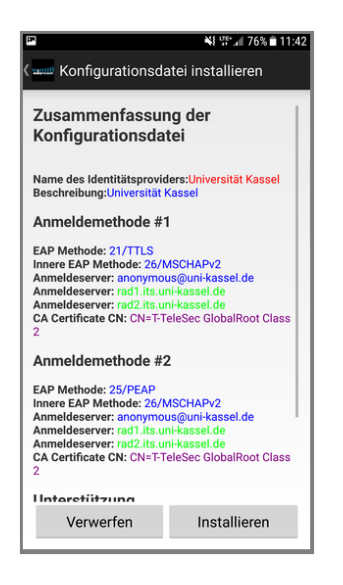

6. Folgende Nachfrage mit "Ja" bestätigen, damit Ihr Profil installiert werden kann.

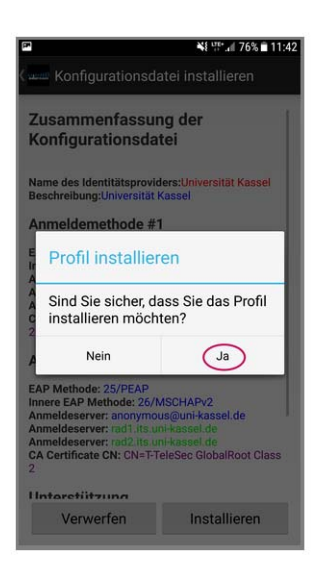

Geben Sie in die Eingabefelder Ihren Benutzernamen "g9@gast.uni‐kassel.de" sowie das zugehörige Passwort "Swimming22! "ein. Anschließend klicken Sie auf "Installieren".

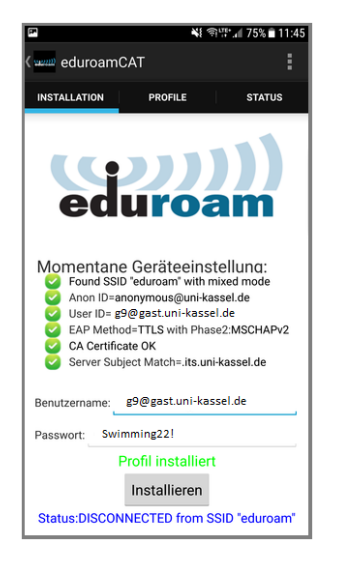

Nun sind Sie mit dem Tagungs Wlan verbunden.